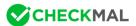

## How to check AppCheck Anti-Ransomware is working?

User can safely check whether AppCheck anti-ransomware CARB engine prevents file damage. This test method does not affect your system.

## <Prerequisites>

- \* AppCheck anti-ransomware: <a href="https://www.checkmal.com/download/AppCheckSetup.exe">https://www.checkmal.com/download/AppCheckSetup.exe</a>
- \* Test file(appcheck\_test.zip): <a href="https://www.checkmal.com/download/appcheck\_test.zip">https://www.checkmal.com/download/appcheck\_test.zip</a>):
- 1. Download AppCheck installation file and proceed to install.
- 2. Download and extract the test file(appcheck\_test.zip) to any folder.

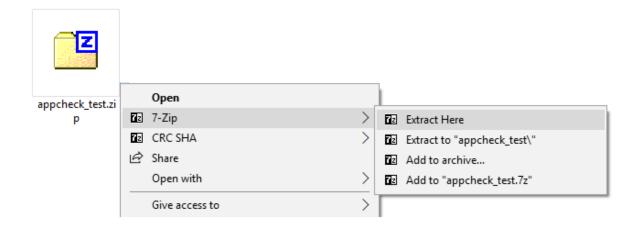

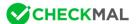

3. You may find 30 PNG image files and destory\_file.bat files in the uncompressed folder, and the destory\_file.bat file purposed for destroying PNG graphic files through the standard redirection command of echo.

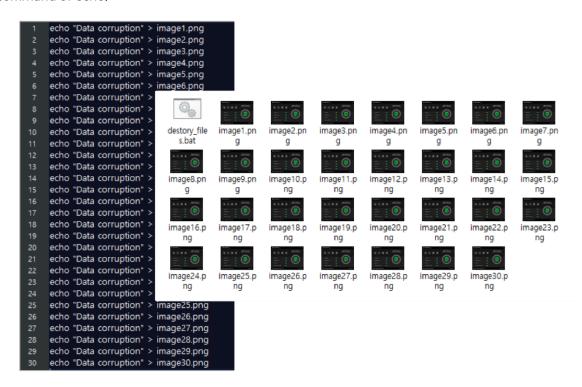

4. Run destory\_file.bat file. It will automatically begin to damage 30 PNG image files, and AppCheck blocks unintentional file damage with "Ransomware Behavior Detected" notification.

If "Ransomware Proactive Defense" option is OFF, real-time ransomware behavior detection would

not detect the file damages.

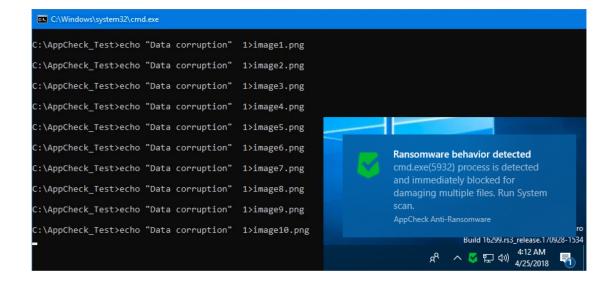

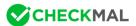

Original files of damaged files are backed up in Ransom Shelter folder <C:\\Backup(AppCheck)>, and some of damaged PNG image files will be automatically backed up by the original files that are in the Ransom Shelter folder<C:\\Backup(AppCheck)>.

If "Ransom Shelter" option is OFF, real-time ransomware behavior will be detected, however, damaged files would not be recovered automatically.

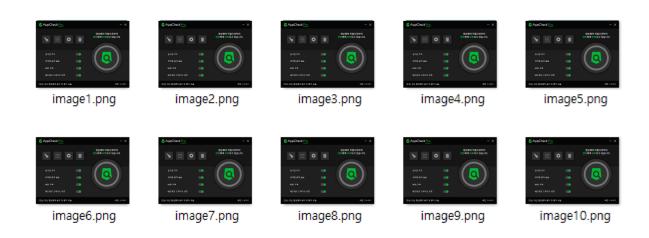

Ransomware Shelter Folder <Backup(Appcheck)>

5. Check detailed information of blocked process(file) through ransomware activity detection and automatically restored damaged file in "Detection log" of AppCheck tool.

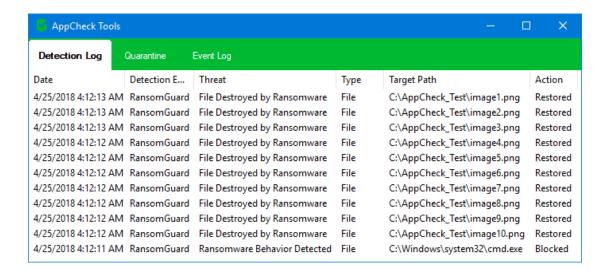